## How to access the Group page

There are a couple of different ways to access the Online Classes group:

- 1) Go directly to the Group page by clicking on this link: <https://www.facebook.com/groups/thelindanceclubonlineclasses/>
- 2) In Facebook (laptop), click on Groups, which should then show you a list of Groups you are a member of …you should see "The Linedance Club – Online Classes" so just click on that (the logo is very small but it's a white background with black writing)

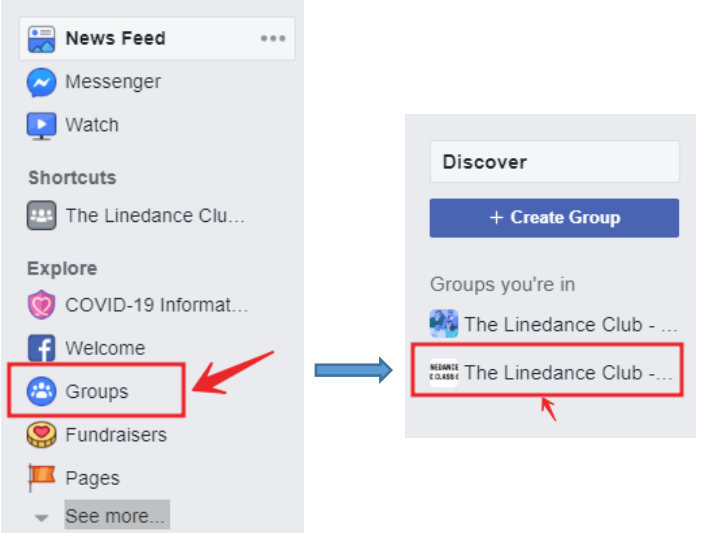

Either of those options should then take you to the Group page:

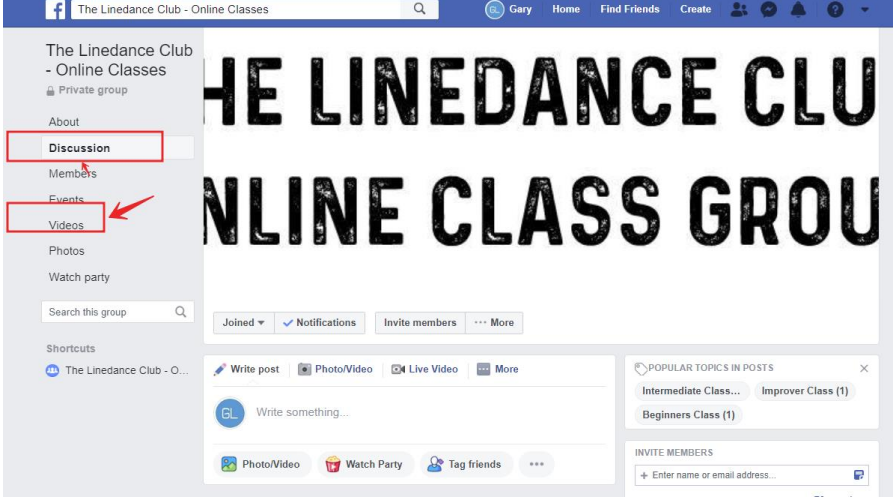

3) In the Facebook app, you should see a round "Group" icon as shown below, just tap on that:

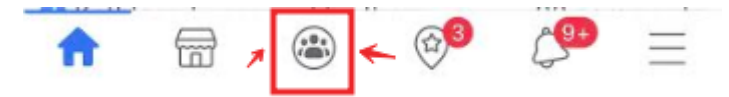

You should then see an option for "Your groups" … tap on that:

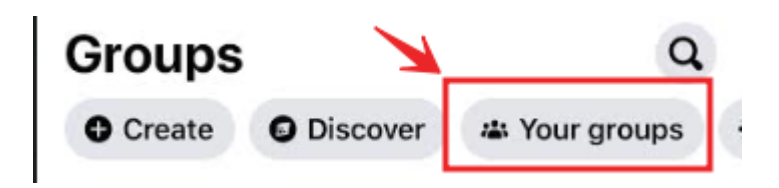

You should then see the Online Classes group listed … tap on it:

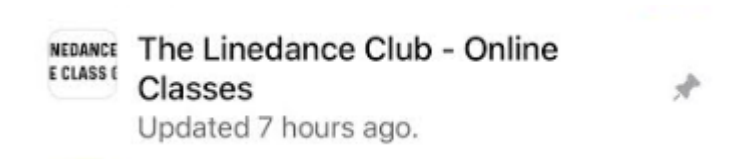

And you should be in the group!

For both of these options, please be aware that the existing videos may be shown first – and may also start to auto-play … check the Date & Time:

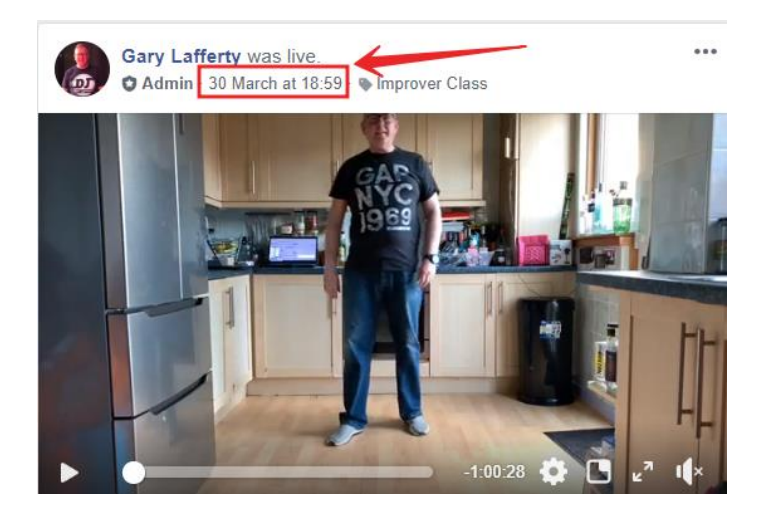

4) When we Go Live with a class, you should get a notification like the one below:

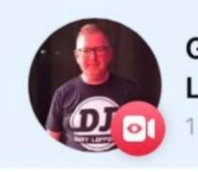

Gary Lafferty is live now in The Linedance Club - Online Classes.  $1<sub>h</sub>$ 

Just tap on that, and you should be connected straight away to the live class.

5) It's also worth checking that you have Notifications turned on:

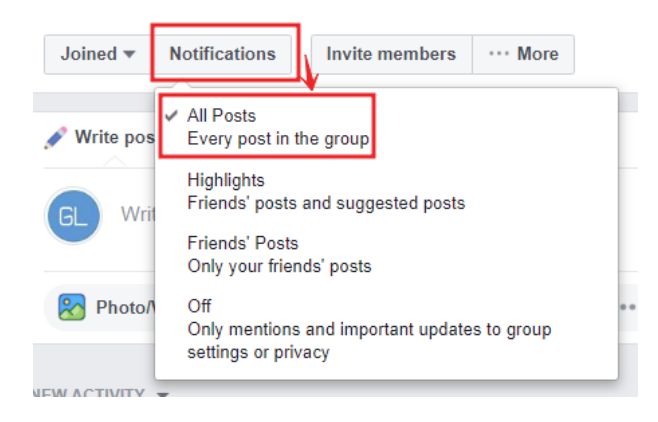

- 6) On a Monday night, we have 2 classes so you might need to Refresh the page in order to see the Intermediate Class video:
	- Laptop users click the  $F5$  key
	- App users just drag the page down & then "let it go" to refresh

Navigating away from the group page & then coming back again will also help with any buffering issues

A couple of things to note:

- Once the class has started, the only comments I will see are on the Live video … I won't see any text messages as I am using my phone to do the recording o So please do feel free to comment on there
- I normally won't be able to see Facebook Messages once the class has started, but I will try to look out for these in case of any issues
- The music may be muted by Facebook for copyright reasons there is nothing I can do about this, so apologies in advance

I hope this guide is useful.

Gary